#### **BAB IV**

### **HASIL DAN PEMBAHASAN**

#### **4.1 Hasil Pengumpulan Data**

Peneliti melakukan proses wawancara dan observasi di SMP TIA yang berlokasi di Desa Semampir Kecamatan Kraksaan untuk pengumpulan informasi dan data. Proses observasi dan wawancara ini bertujuan untuk mengetahui permasalahan dan kendala yang terdapat pada sistem pembayaran SPP di SMP TIA. Wawancara telah dilakukan dengan pihak bendahara dan beberapa siswa di SMP TIA dan hasilnya bahwa selama ini pihak bendahara menghadapi beberapa kendala dalam proses pendataan SPP siswa , sehingga dirasa sistem tersebut perlu dikembangkan menjadi aplikasi berbasis *website* yang mampu memberikan kemudahan dalam proses pembayaran dan informasi SPP siswa di SMP TIA. Selain melakukan wawancara, juga dilakukan observasi terhadap proses pembayaran SPP siswa oleh siswa sendiri maupun wali murid. Berikut hasil dari wawancara dan observasi:

#### **1. Proses pembayaran SPP oleh siswa dan wali murid**

- Siswa melakukan pembayaran dengan membawa kartu SPP
- Wali murid melakukan pembayaran dengan datang ke sekolah.
- Wali murid melakukan *transfer* ke rekening sekolah dan melakukan konfirmasi kepada bendahara atau staff keuangan.

#### **2. Proses pendataan SPP siswa oleh bendahara**

- **Bendahara melakukan pencatatan penerimaan dana SPP dari siswa di** kartu SPP siswa dan buku besar.
- Jika ada siswa yang kehilangan kartu SPP, bendahara melakukan pencarian data di buku besar, lalu membuat kartu SPP siswa yang baru
- Bendahara melakukan pengecekan keaslian pembayaran SPP yang diakukan wali murid jika membayar dengan *transfer* bank.

Berdasarkan hasil pengumpulan data diatas, maka akan dibuat sistem baru yang dapat memudahkan siswa/wali murid dan bendahara dengan kelebihan :

- 1. Aplikasi dapat memberikan *link* pembayaran tagihan SPP siswa
- 2. Aplikasi dapat memberikan informasi pembayaran SPP siswa, sehingga wali murid bisa memantau tagihan SPP.
- 3. Aplikasi dapat mengoptimalkan kinerja bendahara dengan lebih cepat.

#### **4.2 Hasil Pengembangan Sistem**

Model pengembangan sistem dalam penelitian ini menggunakan metode RAD yang proses pengembangannya *iteratif* (berulang). Model pengembangan perangkat lunak RAD seperti yang dijelaskan pada pembahasan sebelumnya terdiri dari 3 fase, yaitu analisis, desain, koding, ujicoba, dan pemeliharaan.

#### *4.2.1 Requirement planning*

Proses analisis kebutuhan untuk aplikasi yang akan dibuat dilakukan dengan melakukan observasi dan wawancara seperti yang telah dipaparkan sebelumnya. Adapun hasil dari analisis kebutuhan terbagi menjadi dua jenis analisis sistem, berupa analisis sistem lama dan analisis sistem baru.

#### **a. Hasil Analisis Sistem Lama**

Pada proses observasi yang di lakukan pada tanggal 24 mei 2020 menghasilkan sebuah informasi terkait proses dan sistem pembayaran SPP yang sedang berjalan di SMP TIA. Hasil observasi dan analisa yang dilakukan adalah pembayaran dan pencatatan pembayaran SPP siswa secara manual. Siswa/Wali murid melakukan pembayaran secara tradisional, yaitu menemui bendahara dengan membawa uang SPP dan kartu SPP siswa. Dan bendahara menerima uang dan kartu SPP siswa, lalu mencatatnya ke buku besar dan juga memberi paraf dan stempel ke kartu SPP siswa sebagai tanda terima. Bendahara juga menerima pembayaran melalui *transfer* bank. Namun bendahara perlu mengecek bukti *transfer* yang dilakukan wali murid. Dan dalam perhitungan total keuangan dari SPP siswa, bendahara perlu menginputkan kembali ke dalam file excel.

#### **b. Hasil Analisis Sistem Baru**

Setelah mengetahui permasalahan yang ada maka perlu adanya sebuah aplikasi yang dapat membantu dan mengatasi masalahmasalah yang ada. Adapun aplikasi ini dapat membantu bendahara dalam mengefisienkan waktu dan mengoptimalkan pelayanan pembayaran SPP terhadap siswa.

#### *4.2.2 Design Workshop*

Pada tahap ini ialah mengubah kebutuhan perangkat lunak dari tahap analisis kebutuhan ke representasi desain agar dapat diimplementasikan menjadi program di tahap selanjutnya.

Tahapan-tahapan desain ini meliput alur sistem (*Flowchart*), alur data atau *Data Flow Diagram (DFD), Entity Relationship Diagram (ERD),* desain tabel dan desain tampilan aplikasi (*interface*). Berikut adalah tahapan-tahapan desain sistem aplikasi.

#### **1. Alur Sistem** *(Flowchart)*

 $2\sqrt{P}$ 

*Flowchart* ini akan menggambarkan alur pembayaran SPP yang terjadi saat ini. Baik alur pembayaran SPP siswa sampai pengelolaan data SPP siswa oleh bendahara.

 $\bigcirc$ 

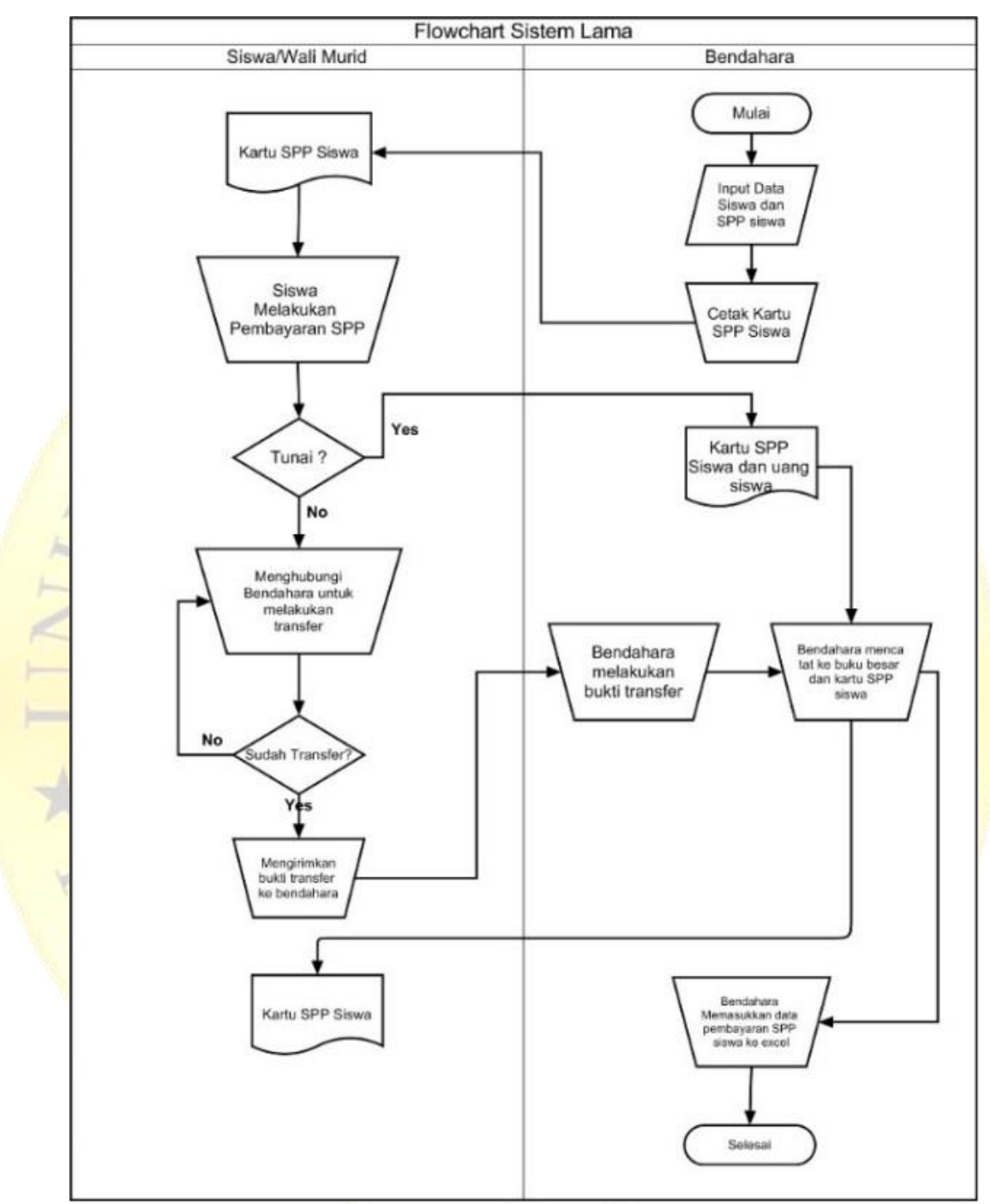

a. *Flowchart* Sistem Lama

Gambar 4.1 *Flowchart* Lama

#### b. *Flowchart* Sistem Baru

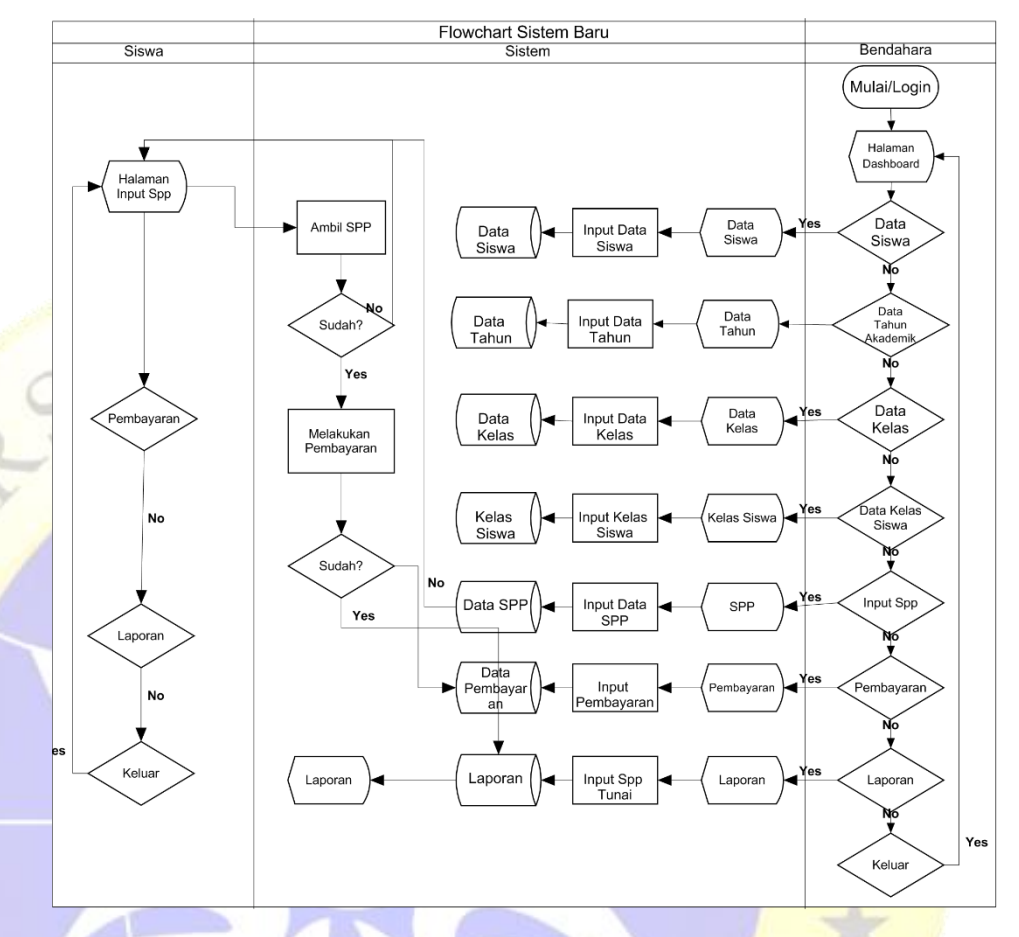

Gambar 4.2 *Flowchart* Baru

## **2.** *Data Flow Diagram* **(DFD)**

DFD digunakan sebagai media penyampaian informasi mengenai alur data aplikasi.

### *a. Diagram Context*

Diagram Context atau kata lain DFD level 0 menggambarkan hubungan sistem informasi yang ada dengan entitas-entitas yang berhubungan secara global. Berikut *Diagram Context* dari Aplikasi Pembayaran SPP dengan *payment gateway* berbasis Django di SMP Taruna Islam Al-Kautsar.

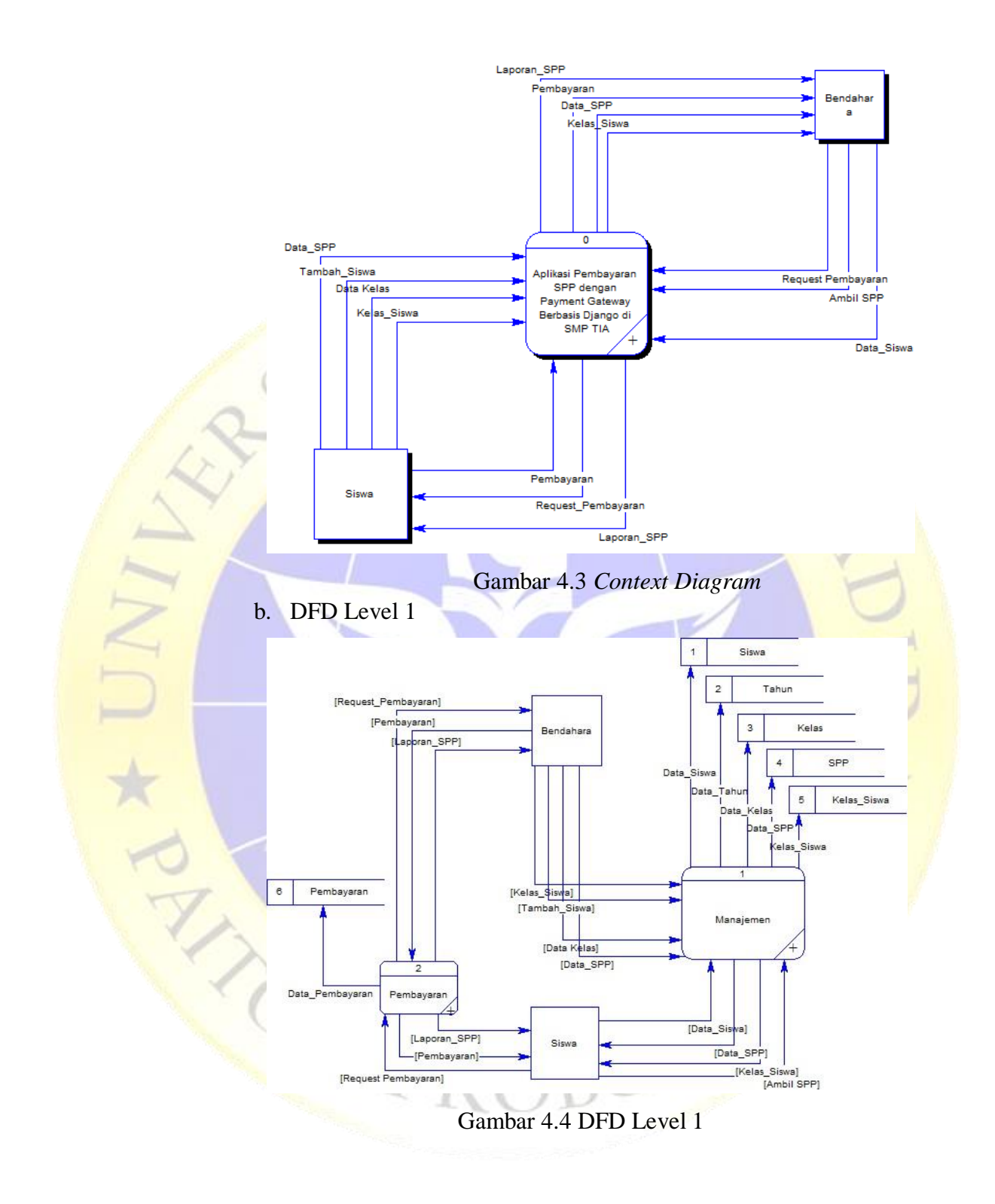

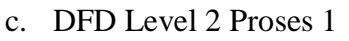

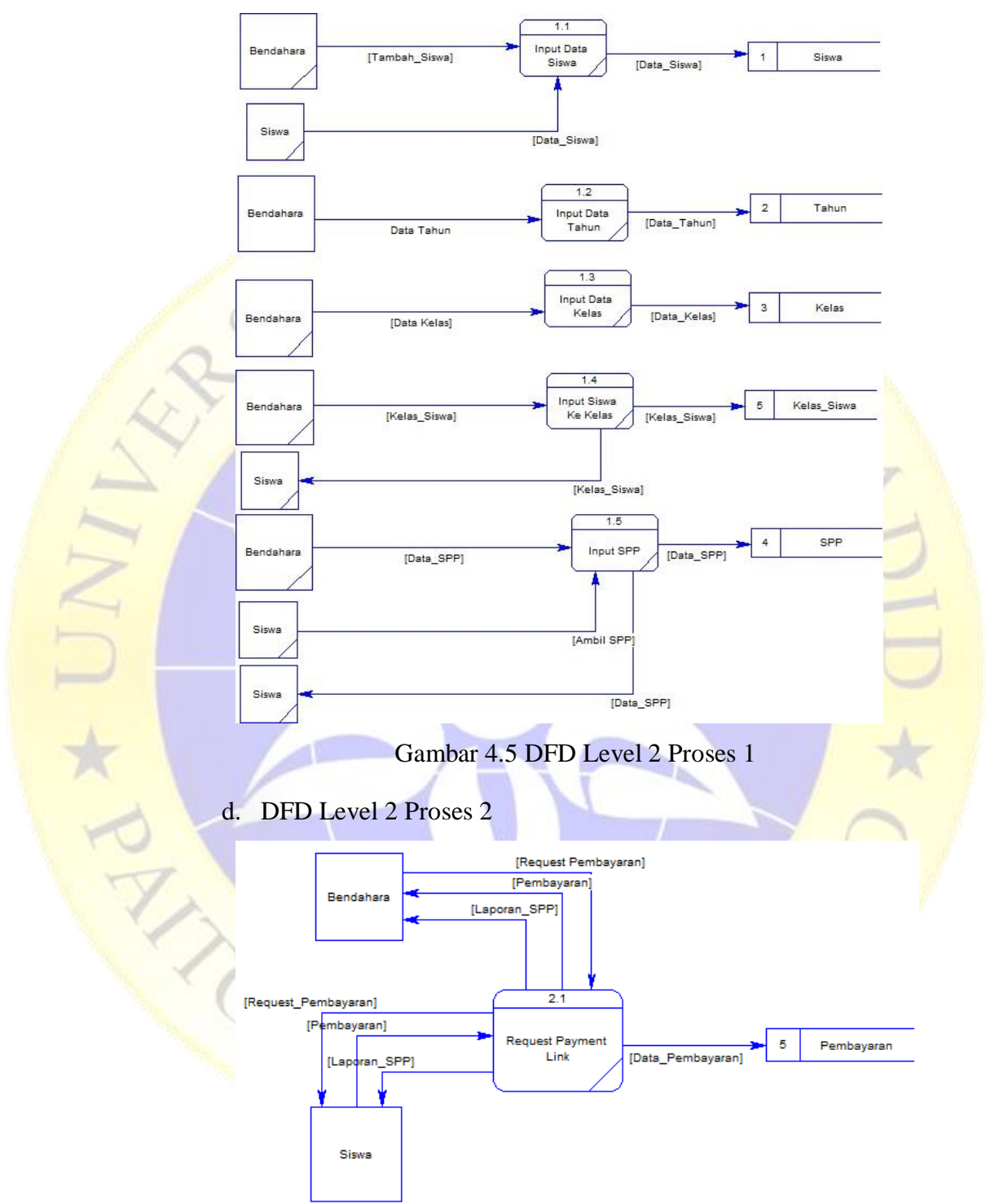

Gambar 4.6 DFD Level 2 Proses 2

#### **3.** *Entity Relationsip Diagram* **(ERD)**

Setelah diperoleh gambaran mengenai *data flow diagram* yang akan diterapkan pada sistem yang akan dibagun, maka langkah selanjutnya adalah menetukan pola hubungan antar entitas yang membentuk aplikasi pembayaran dalam bentuk *ER Diagram.* Untuk itu diperlukan penggambaran yang sistematis untuk memudahkan implementasi dalam bentuk tabel data.

Dengan membuat *ER Diagram* akan dapat memahami hubungan *many to many, one to many, one to one,* sehingga ada pemahaman terhadap entitas secara jelas dan mudah. Diagram disini akan dilengkapi kamus data, sehingga atribut-atribut yang terlibat dapat diketahui secara langsung dimana atribut yang terkode pk menjadi kunci atau *key*. Untuk memberikan gambaran yang lebih jelas hubungan antar entitas pada aplikasi pembayaran SPP dengan *payment gateway* berbasis django di SMP TIA, berikut ini digambarkan dalam bentuk *ER Diagram.*

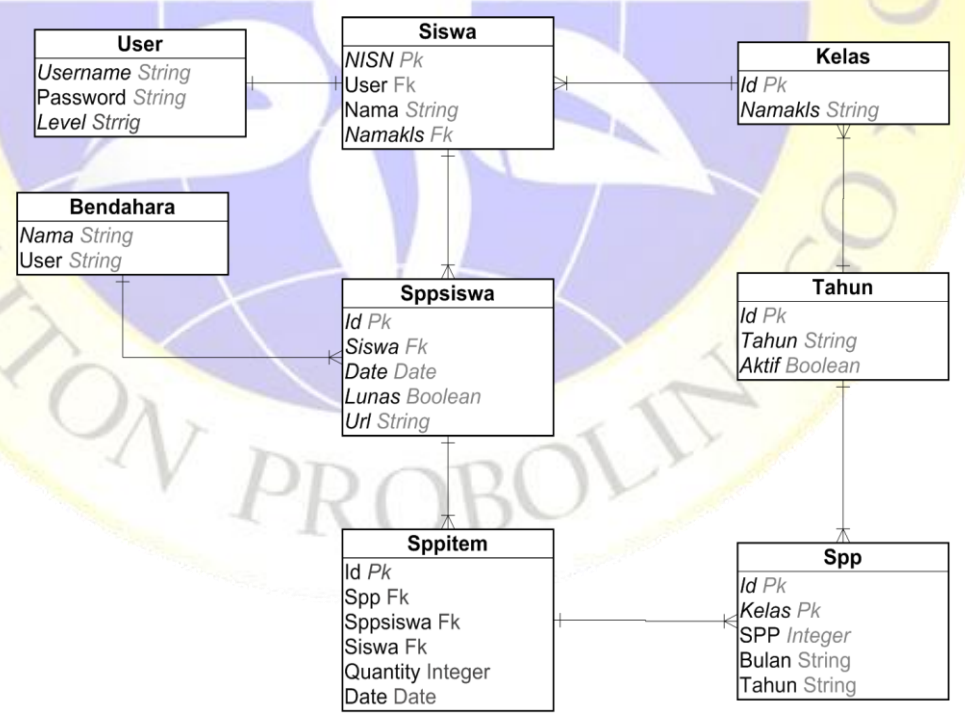

Gambar 4.7 Entity Relationship Diagram

#### **4. Desain** *Database*

*Database* adalah kumpulan informasi yang disimpan didalam komputer secara sistematis sehingga dapat diperikas menggunakan suatu program komputer untuk memperoleh informasi dari basis data tersebut. *Database* yang digunakan adalah *SQLite*. Adapun kebutuhan *database* yang diperlukan untuk mencakup beberapa tabel sebagai berikut :

# *1.* User

Tabel user ialah tabel yang menampung data-data username login aplikasi pembayaran SPP. Berikut ini ialah *field dari desain tabel user.*

| <b>Nama Field</b>             | <b>Type Data</b> | <b>Keterangan</b> |
|-------------------------------|------------------|-------------------|
| Id_User                       | Integer          | Primary Key       |
| <i><u><b>Username</b></u></i> | Varchar          |                   |
| Password                      | Varchar          |                   |
| First_name                    | Varchar          |                   |
| Last_name                     | Varchar          |                   |
| Email                         | Varchar          |                   |

Tabel 4.1 Tabel User

#### *2.* Siswa

S

Tabel siswa menampung data-data siswa. Berikut ini ialah *field dari desain tabel siswa.*

| <b>Nama Field</b> | <b>Type Data</b> | Keterangan  |
|-------------------|------------------|-------------|
| <b>NISN</b>       | Integer          | Primary Key |
| Nama              | Varchar          |             |
| Id Kelas          |                  | Foreign Key |
| Id User           |                  | Foreign Key |

Tabel 4.2 Tabel Siswa

# *3.* Tahun

Di tabel ini berisi semua data kelas yang di inputkan ke aplikasi. Berikut ini ialah *field* dari desain tabel kelas*.*

| Nama Field     | <b>Type Data</b> | Keterangan  |
|----------------|------------------|-------------|
| Id Kelas       | Integer          | Primary Key |
| <b>Namakls</b> | Varchar          |             |

Tabel 4.3 Tabel Tahun

# *4.* Kelas

Di tabel ini berisi semua data kelas yang di inputkan ke aplikasi. Berikut ini ialah *field* dari desain tabel kelas*.*

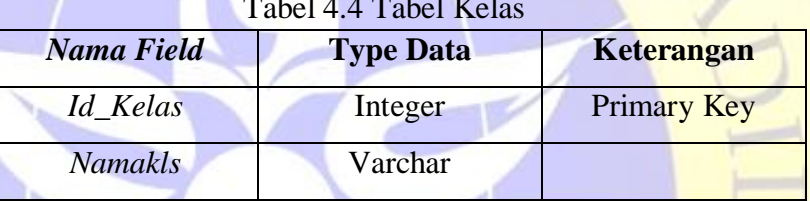

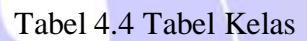

Pada tabel SPP berisi SPP tiap kelas. Berikut ini ialah *field* dari desain tabel SPP*.*

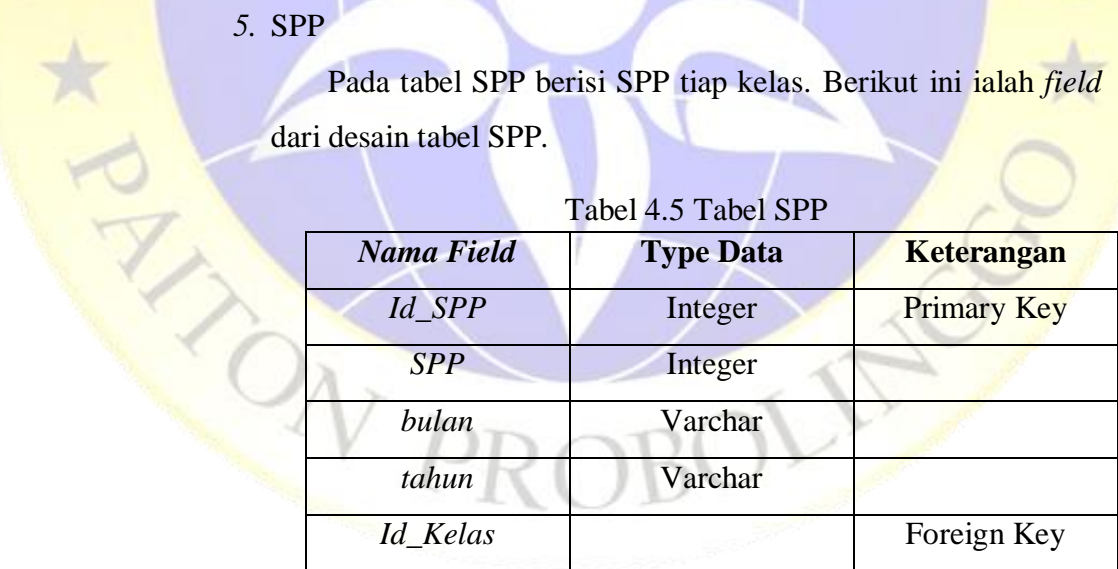

*6.* SPPsiswa

Tabel SPPsiswa ialah tabel yang berisi traksaksi pembayaran SPP yang berisi SPPitem dan *url* pembayaran. Berikut ini ialah *field dari desain tabel sppsiswa*

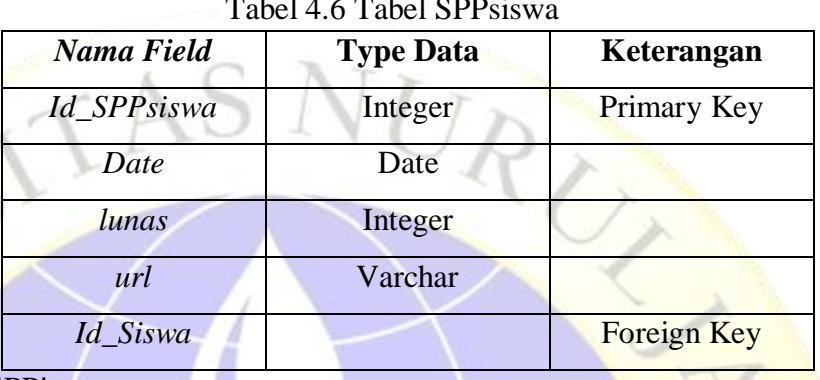

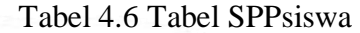

#### *7.* SPPitem

SPPitem adalah tabel yang berisi SPP yang akan dibayar dan juga SPPsiswa (*url* pembayaran). Berikut ini ialah *field dari desain tabel sppitem.*

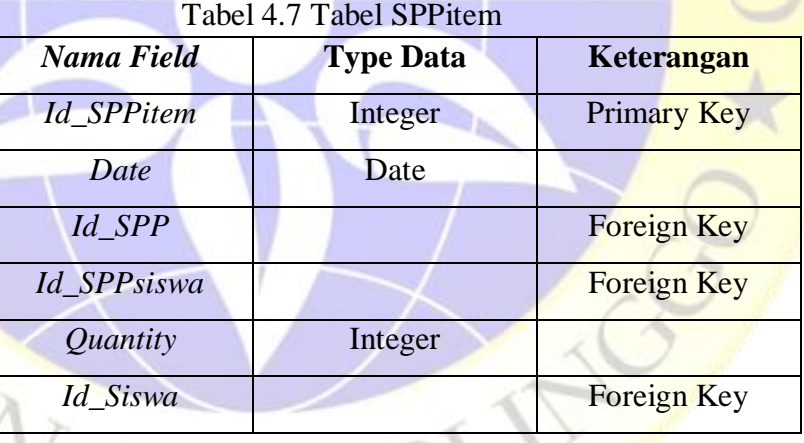

*8.* Bendahara

MARY

Tabel Bendahara berisi data bendahara. Berikut ini ialah *field dari desain tabel bendahara.*

Tabel 4.8 Tabel Bendahara

| Nama Field   | <b>Type Data</b> | Keterangan  |
|--------------|------------------|-------------|
| Id Bendahara | Integer          | Primary Key |
| Id User      |                  | Foreign Key |
| namapetugas  | Varchar          |             |

ŀ,

 $\mathbf{r}$ 

# **4.2.3 Desain Sistem**

1. Desain Halaman *Login*

Berikut adalah hasil desain sistem halaman *login*.

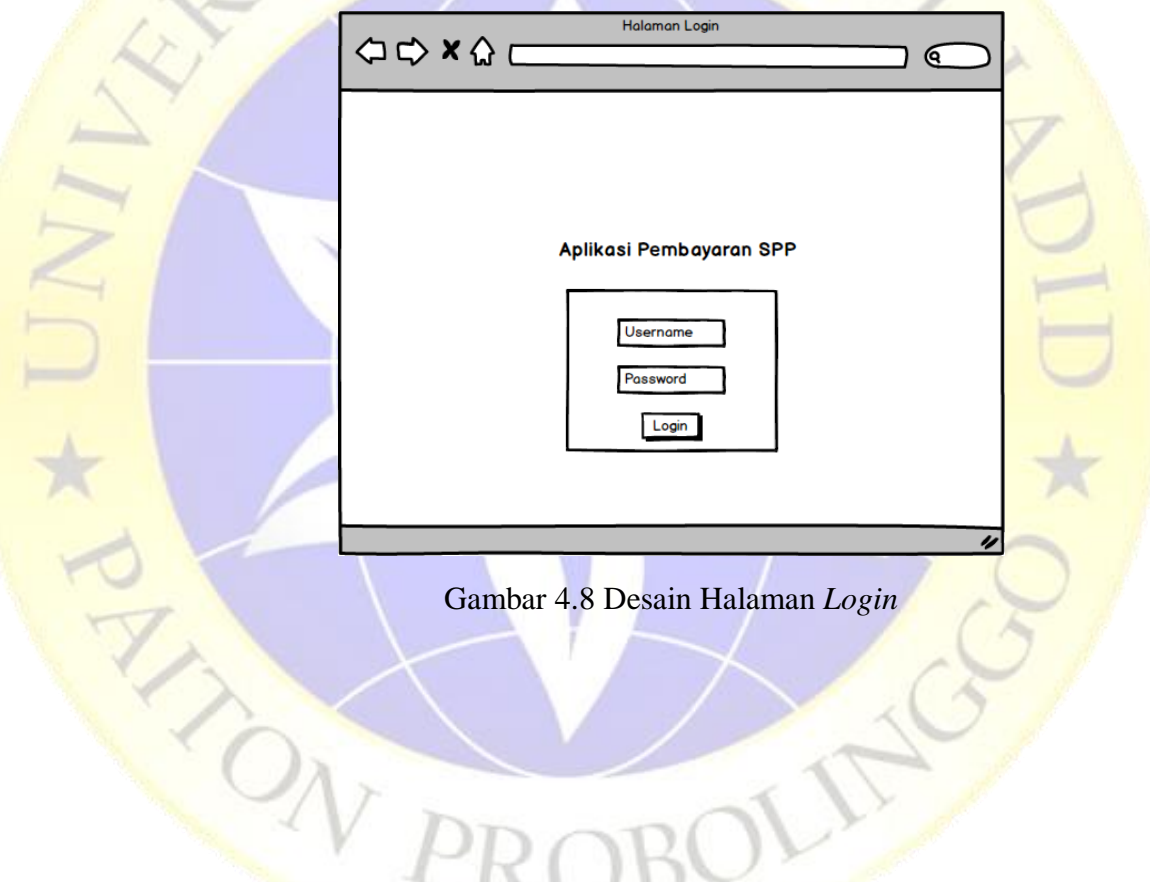

2. Desain Halaman Dashboard

Berikut adalah hasil desain sistem halaman *dashboard*.

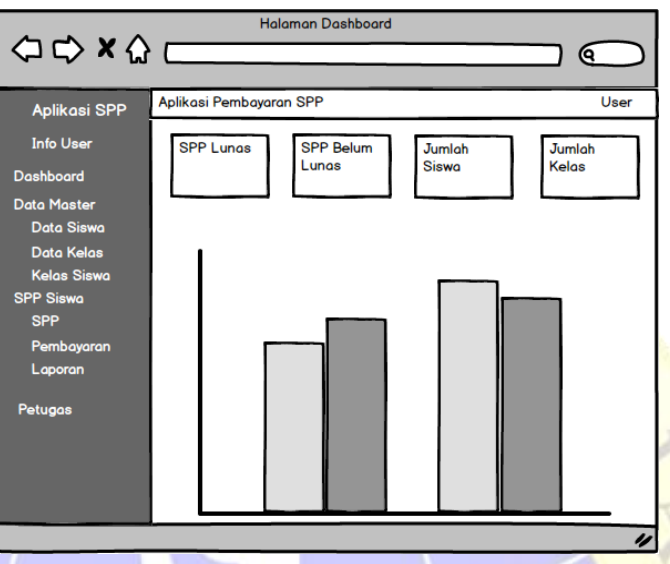

Gambar 4.9 Desain Halaman *Dashboard*

3. Desain Halaman Tahun Akademik

Berikut adalah hasil desain sistem halaman tahun akademik.

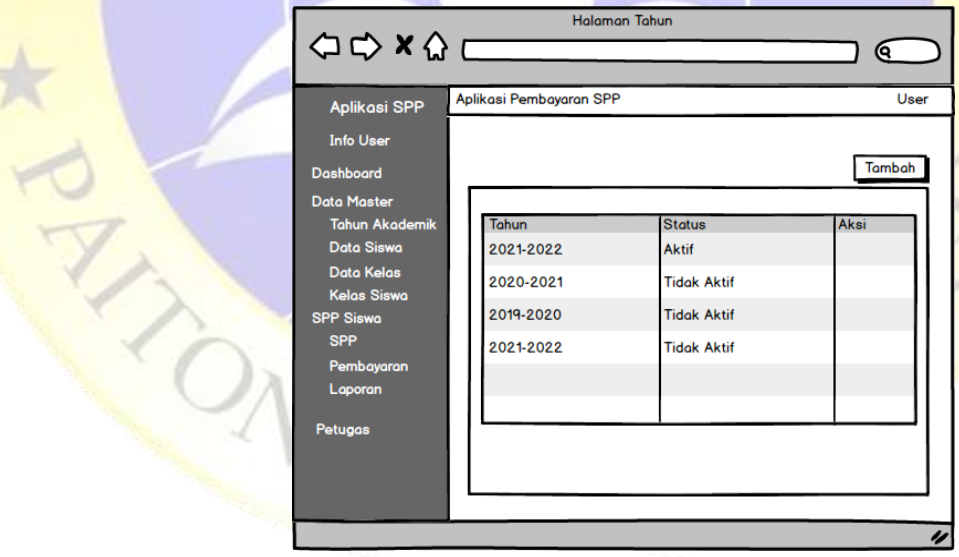

Gambar 4.10 Desain Halaman Tahun Akademik

## 4. Desain Halaman Siswa

Berikut adalah hasil desain sistem halaman siswa.

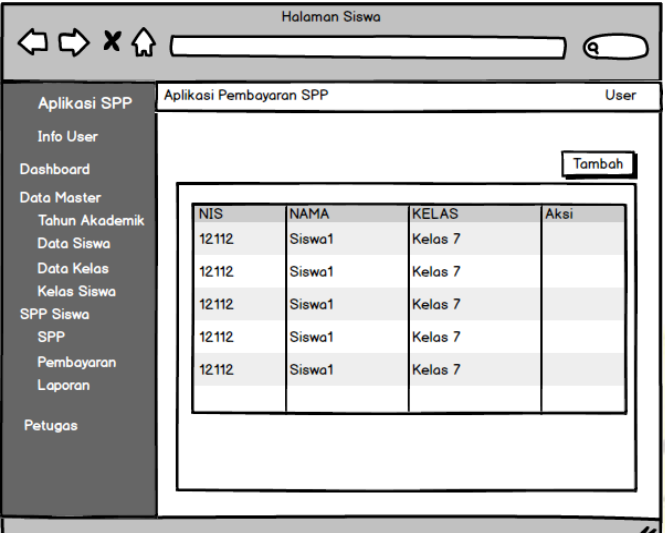

Gambar 4.11 Desain Halaman Siswa

5. Desain Halaman Kelas

Berikut adalah hasil desain sistem halaman kelas.

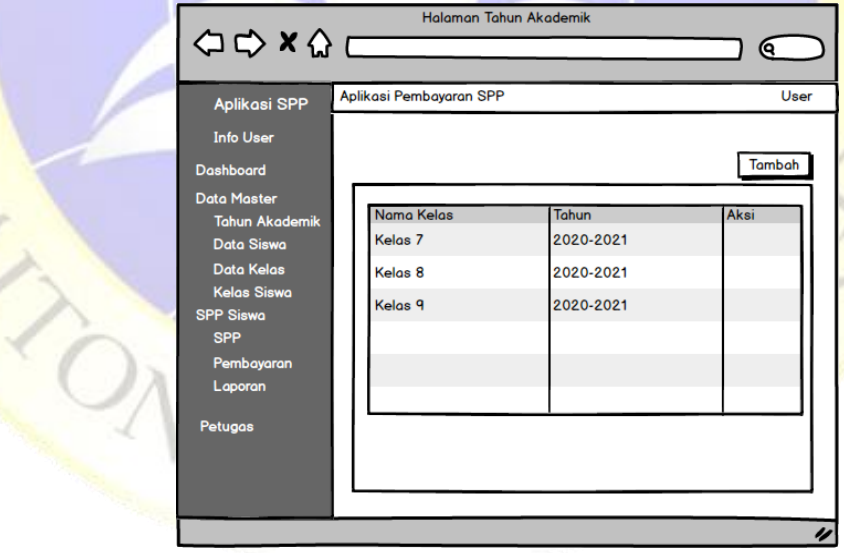

Gambar 4.12 Desain Halaman Kelas

6. Desain Halaman Kelas Siswa

Berikut adalah hasil desain sistem halaman kelas siswa.

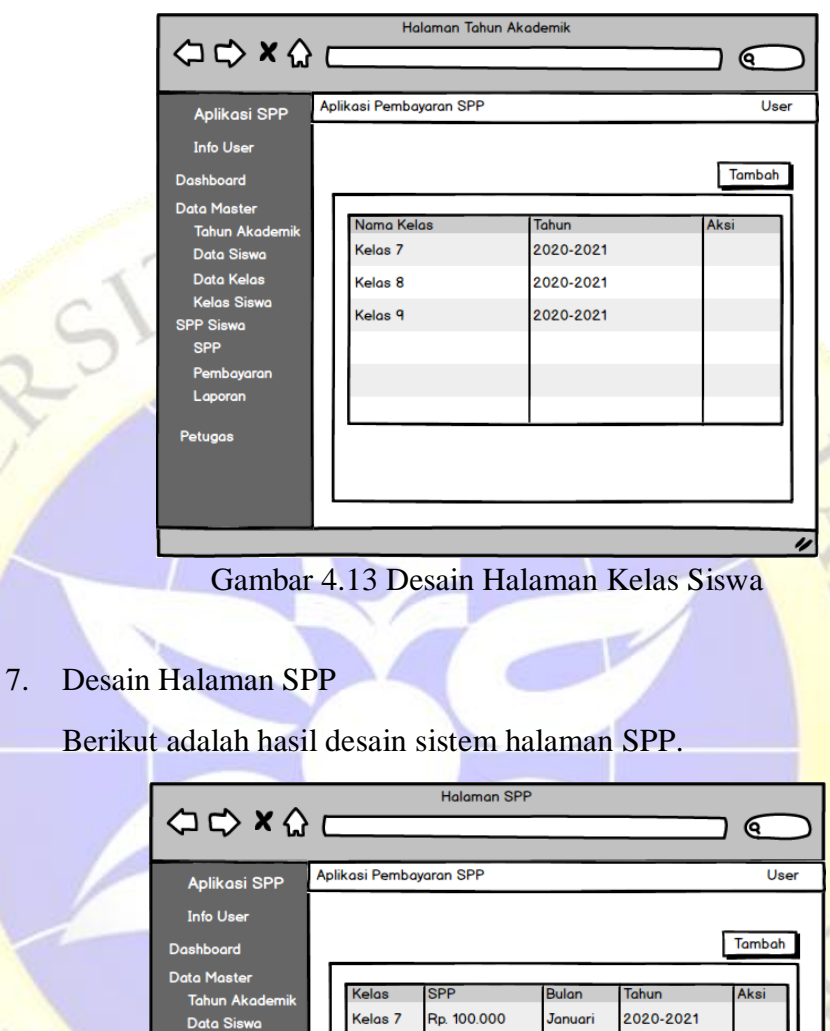

Gambar 4.14 Desain Halaman SPP

Rulon

**J**anuari

Januari

Januari

.<br>Januari

**J**anuari

2020-2021

2020-2021

2020-2021

2020-2021

(alos

 $D_{\text{eff}}$ 

Data Kel

Kelas 7

Kelas 7

Kelas<sub>7</sub>

.<br>Kelas 7

.<br>Kelas 7

Rp. 100.000

Rp. 100.000

Rp. 100.000

Rp. 100.000

Rp. 100.000

 $\overline{\nu}$ 

8. Desain Halaman Pembayaran

Berikut adalah hasil desain sistem halaman pembayaran.

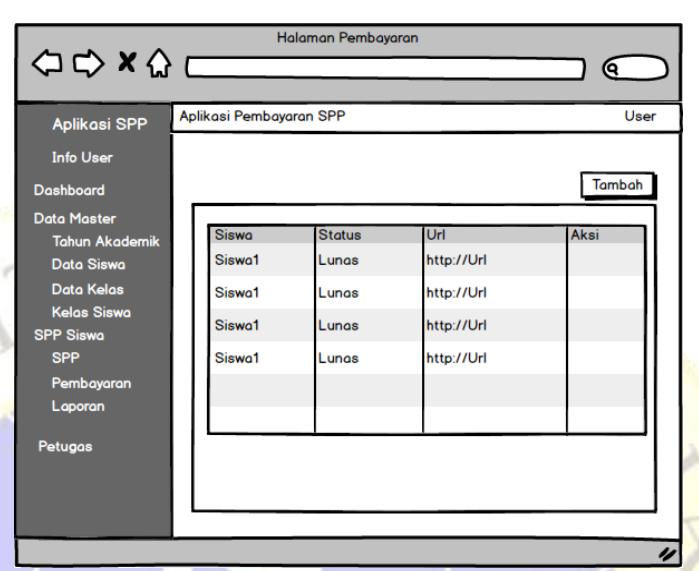

Gambar 4.15 Desain Halaman Pembayaran

9. Desain Halaman Laporan

Berikut adalah hasil desain sistem halaman laporan.

| $\begin{array}{c}\n\bigcirc \circ \circ \times \circ \quad \underline{\quad} \\ \hline\n\end{array}$ |                             | Halaman Pembayaran             |                                                          |                                        |                                 | <b>Q</b> |
|----------------------------------------------------------------------------------------------------|-----------------------------|--------------------------------|----------------------------------------------------------|----------------------------------------|---------------------------------|----------|
| <b>Aplikasi SPP</b>                                                                                  |                             | Aplikasi Pembayaran SPP        |                                                          |                                        |                                 | User     |
| <b>Info User</b><br><b>Dashboard</b><br><b>Data Master</b>                                           |                             |                                |                                                          |                                        |                                 | Cetak    |
| <b>Tahun Akademik</b><br>Data Siswa<br><b>Data Kelas</b>                                             | <b>NISN</b><br>1112<br>1112 | Nama Siswa<br>Siswa1<br>Siswa1 | <b>Kelas</b><br>Kelas <sub>7</sub><br>Kelas <sub>7</sub> | <b>SPP Bulan</b><br>Januari<br>Januari | <b>Status</b><br>Lunas<br>Lunas | Aksi     |
| <b>Kelas Siswa</b><br><b>SPP Siswa</b><br><b>SPP</b><br>Pembayaran                                   | 1112<br>1112                | Siswa1<br>Siswa1               | Kelas <sub>7</sub><br>Kelas <sub>7</sub>                 | Januari<br>Januari                     | Lunas<br>Lunas                  |          |
| Laporan<br>Petugas                                                                                   |                             |                                |                                                          |                                        |                                 |          |
|                                                                                                    |                             |                                |                                                          |                                        |                                 | n        |

Gambar 4.16 Desain Halaman Laporan

# 10. Desain Halaman Petugas

 $11.$ 

Berikut adalah hasil desain sistem halaman petugas.

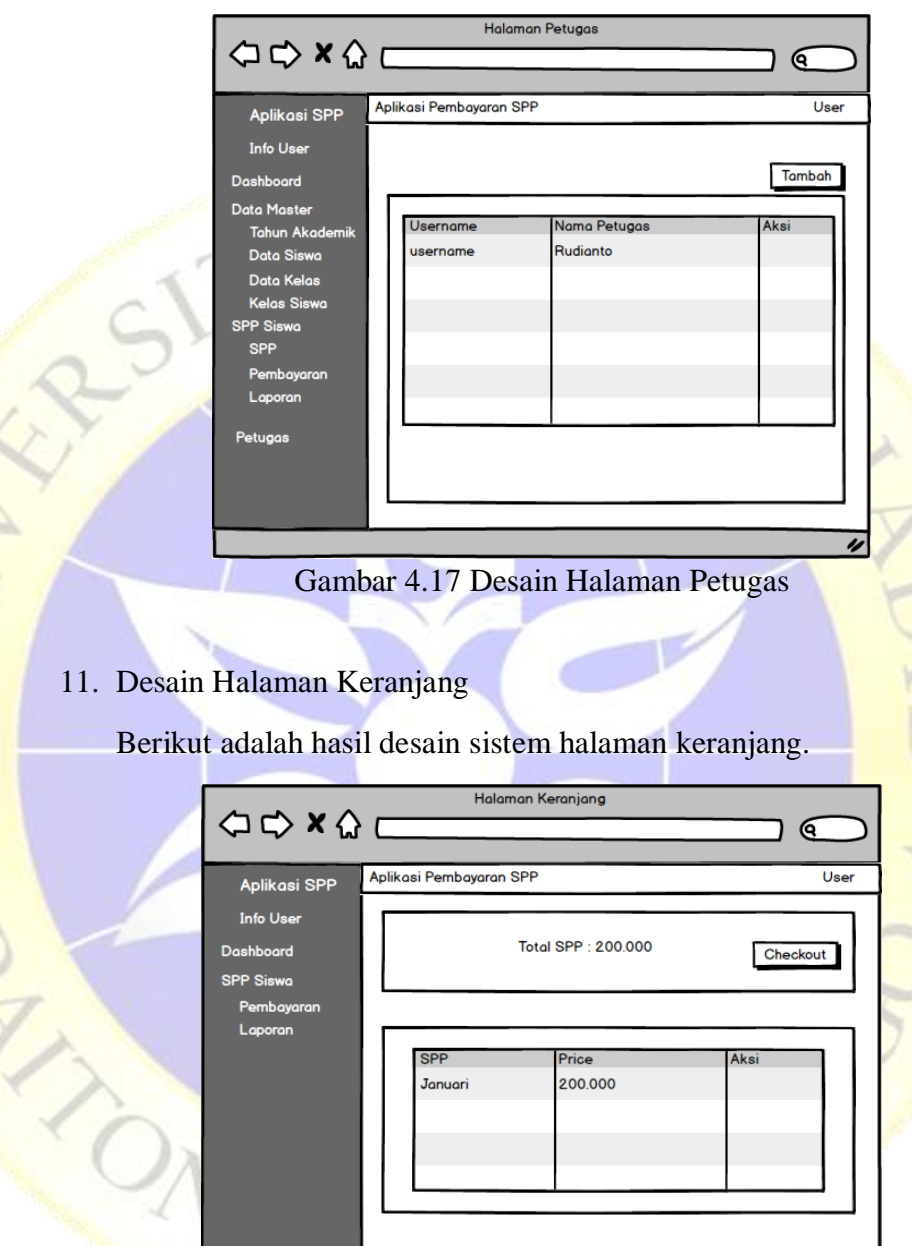

# Gambar 4.18 Desain Halaman Keranjang

 $\overline{\nu}$ 

#### **4.2.4 Implementation**

1. Halaman Login

Halaman login ialah halaman user memasukkan username dan password. Jika username benar, maka akan dilanjutkan kehalaman selanjutnya. Namun jika salah maka akan tetap di halaman ini. Berikut ini adalah hasil implementasi desain sistem halaman login*.*

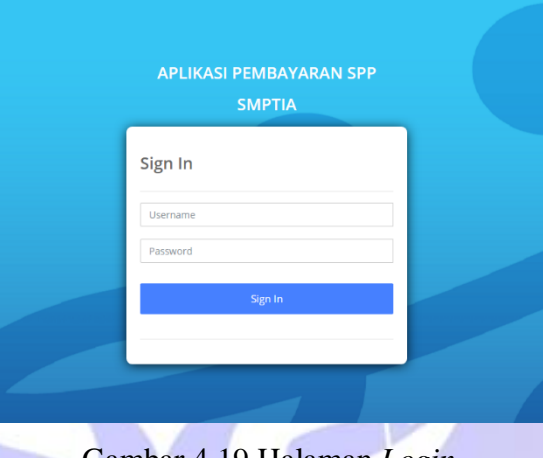

Gambar 4.19 Halaman *Login*

#### 2. Halaman Dashboard

Ŀ

Di halaman dashboard bendahara ini berisi grafik dan informasi pemasukan SPP. Berikut ini adalah hasil implementasi desain sistem halaman dashboard*.*

| $\mathbf{E}_f$ apurasi spp smp tia $(\mathbf{E})$                   |                                    | X Aplikasi Pembayaran SPP SMP TIA |                                                         |                    |                         |               | J.<br>1234, Rudianto $\sim$ |
|---------------------------------------------------------------------|------------------------------------|-----------------------------------|---------------------------------------------------------|--------------------|-------------------------|---------------|-----------------------------|
| Rudi<br>Detail V<br>Dashboard<br>Data Master<br>$\alpha$<br>ata SPP | $\bullet$<br>Total SPP Sudah Lunas | SPP Lunas<br>Rp. 525,000          | SPP Belum Lunas<br>Rp. 875,000<br>Total SPP Belum Lunas | ◕<br>Seleruh Siswa | Jumlah Siswa<br>4 Siswa | Seluruh Kelas | Jumlah Kelas<br>3 Kelas     |
| SPP Siswa<br>$\lambda$                                              | Statistik SPP                      |                                   |                                                         | Grafik SPP Siswa   |                         |               | $\epsilon$                  |
|                                                                     | ą<br>$\alpha$                      |                                   |                                                         |                    |                         |               |                             |
|                                                                     |                                    | Scotamber                         | Juni                                                    | April              | Februari                |               | Januari                     |
|                                                                     |                                    |                                   | <b>C Lunas</b>                                          | @ Belave Library   |                         |               | High charts com             |

Gambar 4.20 Halaman Utama Admin

#### 3. Halaman Siswa

Halaman siswa ialah halaman yang menampilkan data siswa. Pada halaman ini, admin dapat mengolah data siswa. Berikut ini adalah hasil implementasi desain sistem halaman siswa*.*

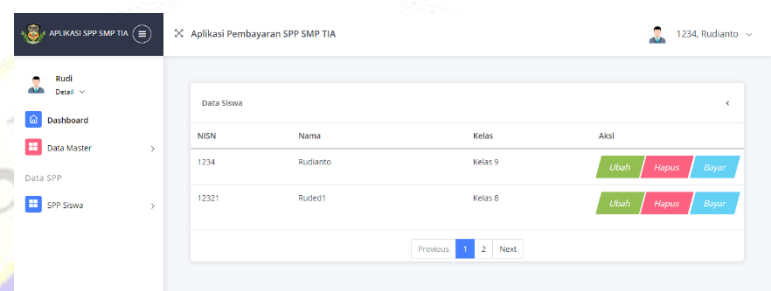

Gambar 4.21 Halaman Siswa

#### 4. Halaman Kelas

Halaman kelas ialah halaman yang menampilkan data kelas. Pada halaman ini, admin dapat mengolah data kelas. Berikut ini adalah hasil implementasi desain sistem halaman kelas*.*

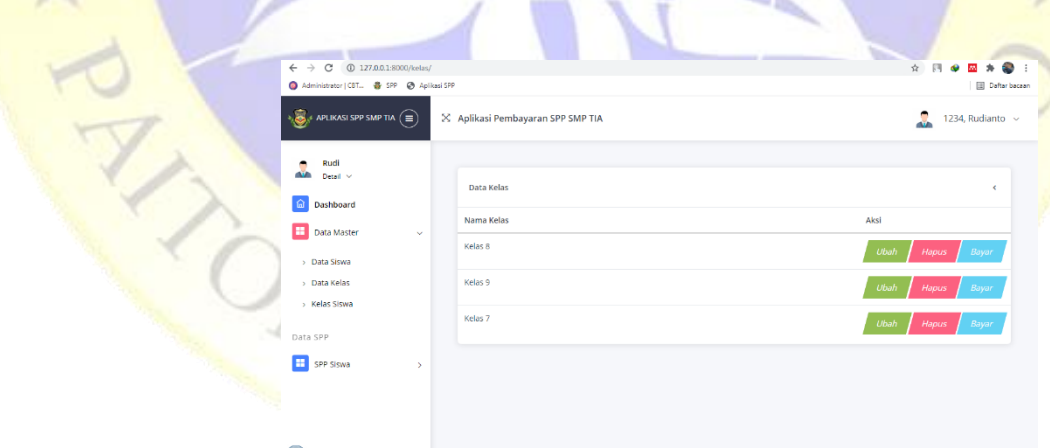

Gambar 4.22 Halaman Kelas

# 5. Halaman Kelas Siswa

Halaman kelas siswa ialah halaman yang menampilkan data kelas siswa. Berikut ini adalah hasil implementasi desain sistem halaman kelas siswa*.*

![](_page_19_Picture_53.jpeg)

Gambar 4.23 Halaman Kelas Siswa

#### 6. Halaman Siswa Kelas

Halaman siswa kelas ialah halaman yang berisikan data siswa sesuai kelas siswa yang dipilih di halaman kelas siswa. Berikut ini adalah hasil implementasi desain sistem halaman siswa kelas*.*

| $\rightarrow$ $\bigodot_{i}$ aplikasi SPP SMP TIA $\left(\equiv\right)$ |               | X Aplikasi Pembayaran SPP SMP TIA |                  |                  | л                                     | 1234, Rudianto |
|-------------------------------------------------------------------------|---------------|-----------------------------------|------------------|------------------|---------------------------------------|----------------|
| Rudi<br>۰<br><b>AVE</b><br>Detail v<br>a Dashboard                      |               | Data Siswa<br>Total: 2 Siswa      |                  |                  |                                       | $\epsilon$     |
| <b>H</b> Data Master<br>Data SPP                                        | $\rightarrow$ | <b>NISN</b><br>1234               | Nama<br>Rudianto | Kelas<br>Kelas 9 | Aksi                                  |                |
| <b>H</b> SPP Siswa                                                      | $\rightarrow$ | 35335                             | Rud              | Kelas 9          | Ubah<br>Hapus<br><b>Ubah</b><br>Hapus | Bayar<br>Bayar |
|                                                                         |               |                                   |                  |                  |                                       |                |
|                                                                         |               |                                   |                  |                  |                                       |                |

Gambar 4.24 Halaman Siswa Kelas

#### 7. Halaman SPP

AN

Pada halaman ini berisi SPP siswa. Admin dapat mengolah SPP pada halaman ini. Berikut ini adalah hasil implementasi desain sistem halaman SPP*.*

![](_page_20_Picture_60.jpeg)

Gambar 4.25 Halaman SPP

## 8. Halaman Permintaan Pembayaran SPP Siswa

Ketika siswa melakukan checkout di aplikasi. Maka akan muncul pada halaman pembayaran ini. Petugas dapat mengolah data pembayaran pada halaman ini. Berikut ini adalah hasil implementasi desain sistem halaman permintaan pembayaran SPP siswa*.*

| $\overline{A_{\lambda} \bigotimes_{\lambda} A}$ aplikasi spp saip tia $\left(\widehat{m}\right)$ | 29 Aplikasi Pembayaran SPP SMP TIA |               |                                                              | 1234. Rudianto ~        |
|--------------------------------------------------------------------------------------------------|------------------------------------|---------------|--------------------------------------------------------------|-------------------------|
| Rudi<br>Detail v                                                                                 | Data Permintaan Pembayaran Siswa   |               |                                                              |                         |
| Dashboard<br>ଳା<br>Data Master<br>н                                                              | Nama:<br>-------                   |               | Search<br>$\checkmark$                                       | <b>Tambah SPP Siswa</b> |
| Data SPP                                                                                         | <b>SISWA</b>                       | <b>STATUS</b> | URL                                                          | AKSI                    |
| A<br>SPP Siswa                                                                                   | 1234 Rudianto                      | True          | $\circ$                                                      | Ubah<br>Hapus           |
|                                                                                                  | <b>12321 Ruded1</b>                | False         | https://app.sandbox.midtrans.com/payment-links/1626858734540 | Ubah<br>Hapus           |
|                                                                                                  | 12321 Ruded1                       | True          | ō                                                            | Ubah<br>Hapus           |
|                                                                                                  | 1234 Rudlanto                      | False         | ۰                                                            | Ubah<br>Hapus           |
|                                                                                                  |                                    |               |                                                              |                         |

Gambar 4.26 Halaman Permintaan Pembayaran

#### 9. Halaman Laporan

۱

Ξ

Seluruh status pembayaran siswa, baik lunas atau tidak lunas akan tampil pada halaman ini. Berikut ini adalah hasil implementasi desain sistem halaman laporan*.*

![](_page_21_Picture_62.jpeg)

# Gambar 4.27 Halaman Laporan SPP

#### 10. Halaman Dashboard Siswa

Setalah siswa berhasil login. Maka akan diarahkan pada halaman ini. Yang berisi daftar SPP yang dapat di masukkan dalam halaman dashboard siswa*.*

![](_page_21_Picture_63.jpeg)

#### Gambar 4.28 Halaman Dashboard Siswa

#### 11. Halaman Keranjang

Halaman kerajang ialah halaman yang berisikan SPP yang akan dimasukkan oleh siswa dari halaman sebelumnya. Berikut ini adalah hasil implementasi desain sistem halaman keranjang*.*

![](_page_22_Picture_55.jpeg)

# Gambar 4.29 Halaman Keranjang

### 12. Halaman *Checkout*

Pada halaman ini siswa berhasil melakukan permintaan pembayaran SPP. Berikut ini adalah hasil implementasi desain sistem halaman *checkout.*

![](_page_22_Picture_56.jpeg)

#### Gambar 4.30 Halaman *Checkout*

#### 13. Halaman Pembayaran SPP Siswa

Pada halaman ini berisi daftar permintaan pembayaran SPP oleh siswa. Bak yang sudah lunas atau belum. Setelah bendahara memasukkan *url* pembayaran SPP. Maka siswa dapat mengklik lik pembayaran. Berikut ini adalah hasil implementasi desain sistem halaman SPP siswa*.*

![](_page_23_Picture_83.jpeg)

#### Gambar 4.31 Halaman Pembayaran

# 14. Halaman *Transfer*

Setelah siswa menekan *link* pembayaran. Maka akan diarahkan ke halaman *transfer*. Berikut ini adalah hasil implementasi desain sistem halaman *transfer.*

![](_page_23_Picture_6.jpeg)

Gambar 4.32 Halaman *Transfer*

#### 15. Halaman Laporan

Pada halaman ini berisi SPP siswa yang telah berhasil dibayarkan. Berikut ini adalah hasil implementasi desain sistem halaman laporan*.*

![](_page_24_Picture_62.jpeg)

Gambar 4.33 Halaman Laporan SPP Siswa

# 16. Halaman Cetak Laporan

 $\overline{Y}$ 

Halaman cetak laporan adalah halaman dimana baik siswa maupun petugas dapat melakukan cetak laporan pembayaran SPP. Berikut ini adalah hasil implementasi desain sistem halaman cetak laporan*.*

| <b>Cetak Laporan</b> |                         |             | $1/1$   - 100% +   3 0 |                          |           |                 | 土豆工 |
|----------------------|-------------------------|-------------|------------------------|--------------------------|-----------|-----------------|-----|
|                      |                         |             |                        |                          |           |                 |     |
|                      |                         |             |                        |                          |           |                 |     |
|                      |                         |             |                        | <b>LAPORAN SPP SISWA</b> |           |                 | Ø   |
|                      | No.                     | <b>NISN</b> | Nama                   | Kalas                    | SPP Lanas | SPP Belum Lunas |     |
|                      | ×.                      | 12321       | Rudod1                 | Kelos 8                  | O Bulan   | 1 Bulan         |     |
|                      | $\overline{2}$          | 1234        | Rudianto               | Kelas 9                  | 1 Bulan   | 0 Bulan         |     |
|                      | $\overline{\mathbf{3}}$ | 1234        | <b>Russianio</b>       | Kelos <sub>0</sub>       | 1 Bulan   | 1 Bulan         |     |
|                      | $\mathbf{A}$            | 1234        | Rudianto               | Kelas <sub>0</sub>       | 1 Bulan   | 1 Bulan         |     |
|                      | $\sim$                  | 1234        | Rudianto               | Kelas 9                  | 1 Bulan   | 1 Bulan         |     |
|                      | $\mathbf{s}$            | 12321       | Rudod1                 | Kelas B                  | 1 Bulan   | 0 Bulan         |     |
|                      | $\mathbf{r}$            | 1234        | Rudianto               | Kelas <sub>0</sub>       | 1 Bulan   | 1 Bulan         |     |

Gambar 4.34 Halaman Laporan SPP Siswa

# **4.3 Pengujian**

#### **1. Pengujian** *Black Box*

Setelah tahap pengujian selesai dan aplikasi yang dibuat telah sesuai dengan yang diharapkan maka tahap selanjutnya adalah menerapkan aplikasi tersebut. Dan dilanjutkan dengan melakukan perawatan terhadap aplikasi tersebut. Berikut tabel pengujian *Black Box*.

![](_page_25_Picture_3.jpeg)

**Tabel 4.9** Pengujian *Blackbox*

![](_page_26_Picture_1.jpeg)

![](_page_27_Picture_238.jpeg)

# **Tabel 4.10** Lanjutan Pengujian *Blackbox*

![](_page_27_Picture_239.jpeg)

![](_page_28_Picture_206.jpeg)

#### **2. Pengujian Eksternal (User)**

Setelah tahap pengujian selesai dan aplikasi yang dibuat telah sesuai dengan yang diharapkan maka tahap selanjutnya adalah analisa data instrumen validasi ahli menggunakan skala *likert*. Skala *likert* adalah suatu skala psikometrik yang umum digunakan dalam kuesioner, dan merupakan skala yang paling banyak digunakan dalam riset berupa survei (Taluke, Lakat, Sembel, Mangrove, & Bahwa, 2019). Berikut langkah-langkah dalam menganalisa angket menggunakan skala *likert*

#### a. Kusioner

:

Add

Pada pengujian eksternal yang dilakukan untuk menguji aplikasi langsung terhadap pengguna. Peneliti menggunakan perhitungan kuisioner dengan skala *likert* yang digunakan untuk mengukur persepsi, sikap atau pendapat pengguna aplikasi yang dapat diaplikasikan dalam angket dan sering digunakan untuk riset yang berupa survei. Pada pengujian Aplikasi Pembayaran SPP dengan *Payment Gateway* berbasis *Framework Django* di SMP Taruna Islam Al-Kautsar dilakukan pengujian kepada 2 petugas dan 3 Wali murid.

| No. | Pertanyaan                                                                                                    |   | Kesimpulan |           |            |  |  |  |
|-----|----------------------------------------------------------------------------------------------------|---|------------|-----------|------------|--|--|--|
|     |                                                                                                    |   | S          | <b>TS</b> | <b>STS</b> |  |  |  |
|     | Apakah menurut anda Aplikasi<br>Pembayaran SPP ini sudah layak<br>digunakan di SMP TIA?                        |   |            |           |            |  |  |  |
| 2   | Apakah dengan Aplikasi<br>Pembayaran SPP ini dapat<br>mempermudah dalam<br>pembayaran SPP siswa di<br>sekolah? | 5 |            |           |            |  |  |  |
| 3   | Apakah tampilan Aplikasi<br>Pembayaran SPP ini mudah<br>dipahami?                                              | 5 |            |           |            |  |  |  |

**Tabel 4.11** Tabel Kuesioner

**Tabel 4.12** Lanjutan Tabel Kuesioner

| Apakah Aplikasi Pembayaran<br>SPP ini untuk saat ini sudah |  |  |
|------------------------------------------------------------|--|--|
| memenuhi kebutuhan pelayanan<br>pembayaran SPP di SMP TIA? |  |  |

Jumlah skor perolehan dari semua responden :

![](_page_30_Picture_136.jpeg)

soal x jumlah responden  $= 4 \times 4 \times 5 = 80$ 

![](_page_30_Picture_137.jpeg)

Rumus Penentuan Skor = (Skor Perolehan / Skor Ideal) x 100 Perhitungan (77 / 80) x  $100 = 96,25%$  hasil perhitungan mengunakan metode skala likert didapatkan data sebanyak 96,25% yang artinya Aplikasi Pembayaran SPP dengan *Payment Gateway* di SMP TIA ini sangat baik dan layak untuk digunakan.

adalah 77.